# **AddOn-Software einbinden in BiDiBOne**

Die Basissoftware des BiDiBOne enthält neben den Funktionen zur Kommunikation mit dem BiDi-Bus auch das Tasksystem Cortos und einige andere Grundfunktionen sowie die Debug-Schnittstelle.

Darauf sollen die verschiedenen AddOns mit möglichst einfachen Mitteln aufbauen können.

Motto: Klare Trennung zwischen Basis- und AddOn-Software.

## **Konflikte**

Da es durchaus denkbar und sogar erstrebenswert ist, mehrere AddOn-Komponenten gemeinsam zu verwenden, wird eine Konvention eingeführt, die Konflikte zwischen den einzelnen Teilen verhindern soll.

Verwendete Portpins und Timer werden in der entsprechenden Header-Datei wie folgt

```
Hifndef I NEED PORTA0
                 #define I NEED PORTA0
               #e]se
                 #error Port conflict A0
bekanntgegeben: #endif (Hier am Beispiel Port A, Pin 0)
```
Ebenso muss die Verwendung der schnellen Semaphoren bekannt gemacht werden:

```
E#ifndef I NEED SEMAPHORE C6
   #define I NEED SEMAPHORE C6
 #else
   #error Semaphore conflict C6
 #endif
                                   (Hier am Beispiel Semaphore Typ C, Bit 6)
```
**Da es sich "nur" um eine Konvention handelt, ist hier die Disziplin des Einzelnen gefordert!**

## **AddOn-Hooks**

Die Basissoftware enthält definierte "Hooks", um die Software der AddOns einzubinden.

Im Repository der Gruppe BiDiB im Projekt **AddOnStub** steht ein Muster mit allen notwendigen Dateien zur Anbindung eines eigenen AddOns an den BiDiBus zur Verfügung.

Die entsprechenden Quellen sind im Unterverzeichnis **src/addon** zu finden.

Zusätzlich liegt im Unterordner **conf** (configuration) das Muster einer Beschreibungsdatei für die Tools [BiDiB-Monitor](https://forum.opendcc.de/wiki/doku.php?id=monitor) und [BiDiB-Wizard](https://forum.opendcc.de/wiki/doku.php?id=wizard) vor.

Der Unterordner **env** (environment) ist für Hilfsmittel zur Entwicklung vorgesehen und enthält u.A. eine Projektdatei für das AtmelStudio 6.

**Tipp:** Kopiert man diese Projektdatei in den MyAddOn-Ordner, kann man durch Doppelklicken das

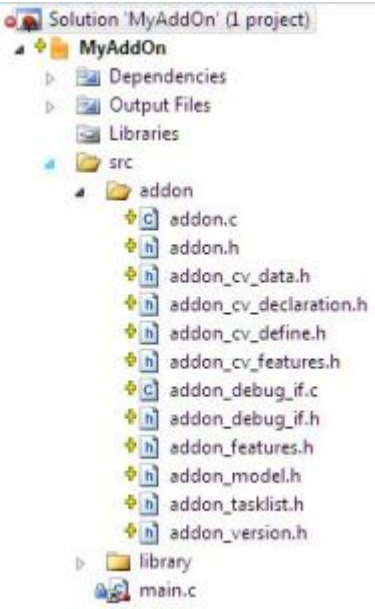

AtmelStudio starten. Das sieht dann etwa so aus:

(Im Bild zu sehen der **Link** auf das main-Modul der BiDiBone-Basis-FW. Die anderen Links auf Module in der Basis verstecken sich im Ordner: library.)

## **Baugruppen-Modell**

Das Modell einer Baugruppe wird in der Headerdatei addon\_model.h definiert.

[Für die eindeutige Erkennung am BiDi-Bus sind die folgenden Angaben für die Geräte-ID zu machen:](https://forum.opendcc.de/wiki/lib/exe/detail.php?id=addon_einbinden&media=codehilfe:oc_deviceid.jpg)

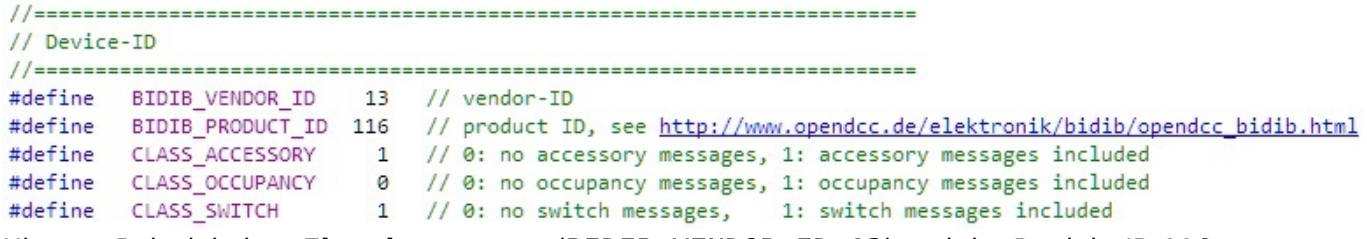

Hier am Beispiel einer **Eigenbaugruppe** (BIDIB\_VENDOR\_ID=13) und der Produkt-ID 116.

Die Produkt-IDs werden an der angegebenen Adresse [\(http://www.opendcc.de/elektronik/bidib/opendcc\\_bidib.html](http://www.opendcc.de/elektronik/bidib/opendcc_bidib.html)) vergeben.

[Mit den allgemeinen Definitionen können bestimmte Zusatzfunktionen aus der Basis-Firmware](https://forum.opendcc.de/wiki/lib/exe/detail.php?id=addon_einbinden&media=codehilfe:oc_model.jpg) [aktiviert und das Standardverhalten eingestellt werden:](https://forum.opendcc.de/wiki/lib/exe/detail.php?id=addon_einbinden&media=codehilfe:oc_model.jpg)

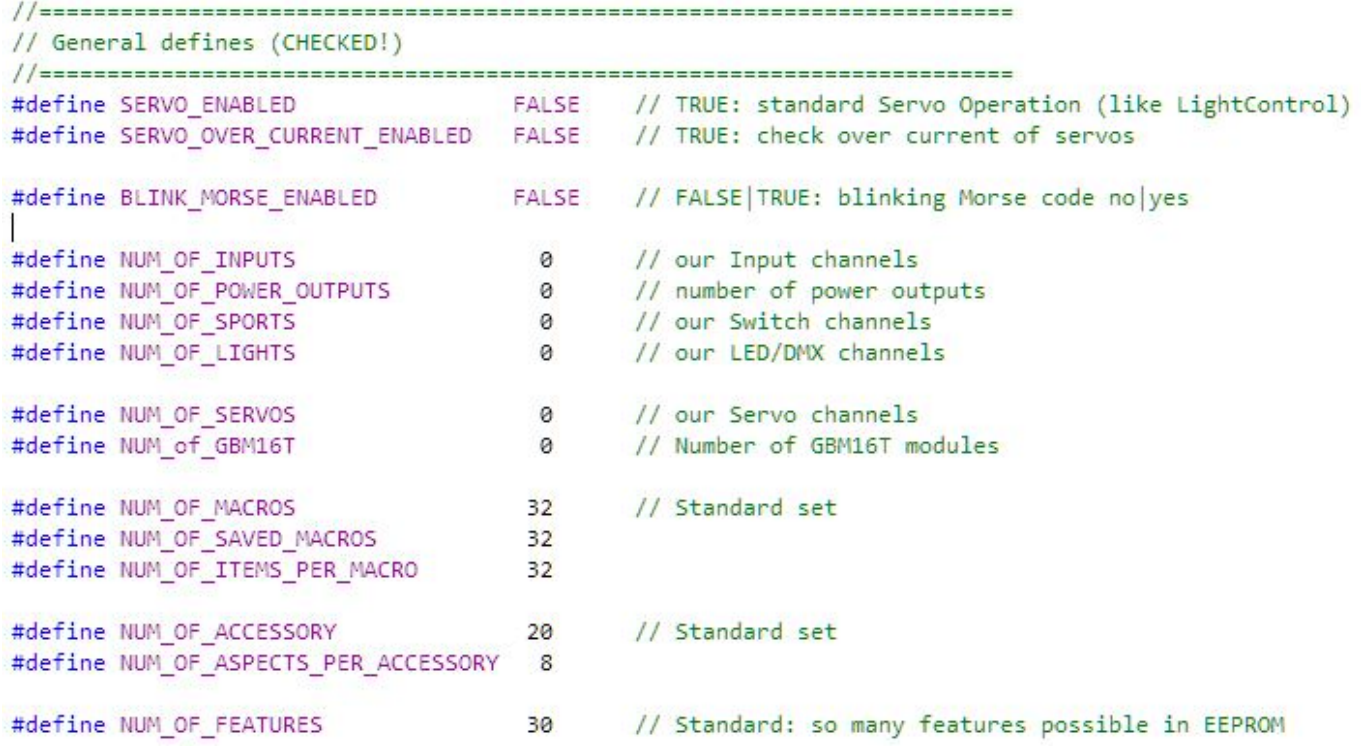

In der Basis-Firmware wird geprüft, ob diese notwendigen Definitionen gemacht wurden und gfls. ein Compilerfehler angezeigt.

### **Versionsdaten**

Die Versionsinformationen werden über den BiDiBus an den Host übertragen. Außerdem fließen sie in den Namen der Firmware-Dateien ein. Fehlen sie, wird ein Compiler-Fehler erzeugt.

[Die Versionsdaten für das AddOn werden in der Header-Datei:](https://forum.opendcc.de/wiki/lib/exe/detail.php?id=addon_einbinden&media=codehilfe:oc_version_h.jpg) addon\_version.h definiert.

```
\frac{1}{2}// purpose: central version file - to be handled with gawk
\frac{1}{2}// this file defines the following:
// these strings are not allowed to show up again in this file!
// file is parsed with awk or gawk!
#define MAIN VERSION
                         ø
#define SUB VERSION
                               // attention: octal reading by C
                         01
#define COMPILE RUN
                         01
#define BUILD YEAR
                         13
#define BUILD MONTH
                         6
#define BUILD_DAY
                         22
```
Hier am Beispiel der originalen version.h.

Durch die feste Struktur lassen sich diese Versionsdaten für alle BiDiBOne-AddOns gleichermaßen z.B. mit einem Skript lesen und die Firmware-Datei eindeutig kennzeichnen.

## **Baugruppen-Fähigkeiten (Features)**

"… Über features teilt die Hardware dem PC-Programm ihre Fähigkeiten mit (also z.B. 'ich kann Lokadresse UND Richtung erkennen'). Das kann eine Eigenschaft der Hardware sein (wer kann, der kann), das kann aber auch explizit abgewählt werden - weil eben z.B. eine Dreileiteranlage angeschlossen ist, wo die Richtungsinformation des Belegtmelders wertlos ist. Features sind in der Norm auf bidib.org erläutert…" (siehe [Protokoll, Kapitel Nachrichten\)](http://www.bidib.org/protokoll/bidib_general.html#T4)

Die Features werden in addon features.h definiert und müssen den Fähigkeiten der Baugruppe angepasst werden.

## **EEPROM (CV-Daten)**

Die so genannten CV-Daten werden im EEPROM des Bausteins abgelegt. Für die Organisation im AddOn sind vier Dateien zuständig:

- addon cv define.h ⇒ definiert die Variablen
- addon cv declaration.h ⇒ deklariert die Variablen für die notwendigen Strukturen
- **addon cv data.h** ⇒ legt den Inhalt im EEPROM fest
- **addon cv features.h** ⇒ legt die Features im EEPROM fest

Beispiele aus der OneControl:

addon cv define.h (Variablendefinition):

```
⊡#ifndef ADDON CV DEFINE H
 #define ADDON CV DEFINE H
 //!< \brief Bit defines for IO-Pin L9822E:
 #define CVbit PwrConf Feedback 0 //!< \brief feedback: 0=false, 1=true
 #define CVbit PwrConf TurnOffSwitch 1 //k \brief turn off switch: 0=false, 1=true
 #define CVbit PwrConf PulseMode 2 //!< \brief pulse mode: 0=false, 1=true
 //!< \brief Structure for Power output L9822E:
Etypedef struct
 €
                                             //!< \brief mode see Bit defines for IO-pin L9822E
   unsigned char pwrConf;
   unsigned char pwrTicks;
                                             //k \brief 0, 1...255 * 20 ms ticks/pulse time ticks
   unsigned char reservePwr1;
                                               //!< \brief reserve1
 } t 19822e cv;
 //!< \brief Bit defines for IO-Pin MCP23S08:
 #define CVbit McpConf Direction 0 //!< \brief direction of pin: 1=input, 0=output
 #define CVbit_McpConf_Polarity 1 //!< \brief active level of pin: 1=LOW-, 0=HIGH-active<br>#define CVbit_McpConf_PulseMode 2 //!< \brief pulse mode: 0=false, 1=true
 //!< \brief Structure for IO-expander MCP23S08:
Etypedef struct
 €
   unsigned char mcpConf;<br>\frac{1}{\kappa} //!< \brief control bits see: Bit defines for IO-Pin unsigned char mcpTicks;<br>\frac{1}{\kappa} //!< \brief 0, 1...255 * 20 ms pulse time ticks
   unsigned char reserveMcp1;
                                              //!< \brief reserve1
 } t_mcp23s08_cv;
 #endif /* ADDON CV DEFINE H */
```
**[addon\\_cv\\_declaration.h](https://forum.opendcc.de/wiki/lib/exe/detail.php?id=addon_einbinden&media=codehilfe:oc_addon_cv_declaration.jpg)** (Variablendeklaration):

```
Fifindef ADDON CV DECLARATION H
 #define ADDON CV DECLARATION H
 t_19822e_cv lc9822e_cv[NUM_OF_POWER_OUTPUTS];
 t_mcp23s08_cv_mcp23s08_cv[NUM_OF_SPORTS - NUM_OF_POWER_OUTPUTS];
 #endif /* ADDON CV DECLARATION H */
```
**addon cv data.h** (CV-Daten im EEPROM):

```
⊟#ifndef ADDON CV DATA H
 #define ADDON CV DATA H
E// Content
                      Name
                            CV -alt type comment
  \cdot//!< \brief mode bits see: Bit defines for IO-Pin:
       (1 << CVbit_PwrConf_Feedback ) | //< \brief feedback: 0=false, 1=true<br>(1 << CVbit_PwrConf_TurnOffSwitch ) | //< \brief turn off switch: 0=false, 1=true<br>(0 << CVbit_PwrConf_TurnOffSwitch ) | //< \brief turn off switch: 0=fa
       (0 \times \text{Cubic\_FWCom\_turbational})0x0A,
                                                          //k \brief 0, 1...255 * 20 ms ticks
                                                           //!< \brief reserve1
       0x00,
     },
古
     { // ------------------ IO-Expander Pin 15 -------------------
       //!< \brief control bits see: Bit defines for IO-Pin:
                                                    //!< \brief direction of pin : 1=input, 0=output
       (1 << CVbit McpConf Direction ) |
       (1 << CVbit_McpConf_Polarity ) |
                                                         //!< \brief polarity of pin: 1=LOW-, 0=HIGH-active
       ( 0 << CVbit McpConf PulseMode ),
                                                          //!< \brief pulse mode: 0=false, 1=true
                                                          //!< \brief 0, 1...255 * 20 ms ticks
       0x00.
       0x00.//!< \brief reserve1
     \},
   },
```
addon cv features.h (Features im EEPROM):

```
⊡#ifndef ADDON CV FEATURES H
 #define ADDON CV FEATURES H
   // Feature data
E NUM OF INPUTS,
                                         // [FEATURE CTRL INPUT COUNT idx]
                                         // [FEATURE CTRL INPUT NOTIFY idx]
   1, \,NUM OF SPORTS,
                                        // [FEATURE_CTRL_SPORT_COUNT_idx]
                                      // [FEATURE_CTRL_SPORT_COUNT_idx]<br>// [FEATURE_CTRL_SERVO_COUNT_idx]<br>// [FEATURE_CTRL_MAG_LEVEL_id=]
   NUM OF SERVOS,
                                         // [FEATURE CTRL MAC LEVEL idx]
   2,2,<br>NUM_OF_SAVED_MACROS, \frac{1}{\sqrt{2}} [FEATURE_CTRL_MAC_SAVE_idx]<br>NUM_OF_MACROS, \frac{1}{\sqrt{2}} [FEATURE_CTRL_MAC_SAVE_idx]
                                         // [FEATURE_CTRL_MAC_COUNT_1dx]
   NUM OF MACROS,
   NUM_OF_MACROS, THEATURE_CIRE_MAC_COUNT_18X<br>NUM_OF_ITEMS_PER_MACRO, // [FEATURE_CTRL_MAC_SIZE_1dx]<br>A // [FEATURE_CTRL_MAC_START_MAN
   0,
                                         // [FEATURE CTRL MAC START MAN idx]
                                         // [FEATURE CTRL MAC START DCC idx]
   1,NUM OF ACCESSORY,
                                         // [FEATURE ACCESSORY COUNT idx]
                                         // [FEATURE ACCESSORY SURVEILLED idx]
   1,
   NUM OF ASPECTS PER ACCESSORY, // [FEATURE ACCESSORY MACROMAPPED idx]
                                          // [FEATURE FW UPDATE MODE idx]
   1.#endif /* ADDON CV FEATURES H */
```
### **Initialisierung und Shutdown**

Zur Initialisierung ruft das Basissystem Funktionen des AddOns an vier Stellen im Modul addon.c auf:

- Nach Abschluss der Basisinitialisierung und **vor** Freigabe der **Interrupts** die Funktion **init\_addon()**
- Beim Herunterfahren die Funktion **close\_addon()**
- Nach Abschluss der gesamten Initialisierung sowie **nach** Freigabe der **Interrupts** und innerhalb einer Task die Funktion **power\_up\_addon()**
- Jedesmal nach einem Befehl, den Knoten zurückzusetzen, wird die Funktion **restart\_addon()** aufgerufen.

```
 Die Funktionen
 sind in der Quelle
 // Functions:
 -------------------------
                                             addon.c
                                                                      vorbereitet.
\Box/*
  * Central initialization for AddOn application.
  * Call all your own initialization functions.
  *⊡void init addon(void)
 ſ
   init addon hardware(); // initializes all devices
   init power output(); // initializes power output tasks
   // TODO: continue initialization ...
l }
E/K^** Central close function.
 *⊡void close addon(void)
 €
   close_addon_hardware();
  close_power_output();
   // TODO: continue close procedure ...
l }
日/*! \brief Initializes all task based parts. Called by task scheduler.
  * To finish the task return -1.
  *타t_cr_task power_up_addon(void)
 €
   return power up addon hardware();
 3
```
Von dort aus können alle weiteren Initialsierungen und "Shutdowns" aufgerufen werden.

Hier am Beispiel OneControl in einer frühen Version.

Besondere Beachtung ist der power\_up\_addon-Funktion zu zollen. Sie wird zu Beginn der Taskverwaltung aufgerufen und ist wie eine "normale" Task zu programmieren. Beendet wird sie erst, wenn die Anwendung -1 zurückliefert.

Während die Power-Up-Tasks noch laufen, startet das Tasksystem alle angemeldeten Tasks, die als ready gekennzeichnet wurden! Um Initialisierungskonflikte zu vermeiden, dürfen die vom AddOn abhängigen Taks erst zum Schluss der Power-Up-Task freigegeben werden!

In manchen Fällen ist ein Neustart der Anwendung notwendig, wenn sich z.B. die Struktur des Knotens durch Umkonfiguration geändert hat. Wenn das AddOn dieser BiDiB-Befehl erreicht, wird die Funktion:

```
\Box/**
   * \brief Restarts AddOn application.
   \dot{\mathbf{x}}* Call all your own functions which have to restart after running.
   *□void restart_addon(void)
  €
    restart turnout manager();
    // TODO: continue restarts ...
 \mathcal{E}
```
restart addonaufgerufen. Dort können alle Neu-Initialisierungen organisiert werden, die einen Neustart des Knotens notwendig machen.

Hier am Beispiel der OneControl. Dort wird bei Umkonfigurierung der Ein- und Ausgänge des GPIO-Bausteins ein Neustart nötig.

Weitere so genannte Callback-Funktionen im Modul addon.c werden weiter unten in den Kapiteln: [Accessory-Behandlung](#page-8-0), [Makroausführung](#page-9-0) und [Hilfseingabe](#page-10-0) erläutert.

## **Taskverwaltung**

Zur Einbindung in die Taskverwaltung cortos sind in der Headerdatei: **addon\_tasklist.h** die folgenden Einträge erforderlich:

- **Prototypdefinition ADDON\_PROTOTYPES**
- **Task-ID ADDON\_TASKENUMS**
- **Taskdefinition ADDON\_TASKLIST**
- **FIFO-Definitionen ADDON\_FIFOS**

[Alle Teile werden an den betreffenden Stellen in der Taskverwaltung eingebunden.](https://forum.opendcc.de/wiki/lib/exe/detail.php?id=addon_einbinden&media=codehilfe:oc_addon_tasklist_h.jpg)

```
⊟#ifndef ADDON TASKLIST H
 #define ADDON TASKLIST H
 11--------
                        <u> Distribuire de la provincia de la pro</u>
 \prime\prime// Add the list of AddOn task (higher index = higher priority)
 // Every task in the system must have a number.
 \prime// A task must return as soon as possible (cooperative multitasking), the return
 // value determines the time gap until it is called again:
 // return(-1) means: 'no longer ready'.
 // return(5) means: 'ready again in 5 systick
 11 ----------------
 #define ADDON_PROTOTYPES \
   t cr task run power output(void);
   t_cr_task run_power_feedback(void); \
   t cr task run variable io(void); \
 #define ADDON TASKENUMS \
   TASK_ADDON_POWER_OUTPUT, /* power output message from BiDiB */\
   TASK_ADDON_POWER_FEEDBACK, /* power output feedback handling */ \<br>TASK_ADDON_VARIABLE_IO, /* variable i/o handling */ \
   //TODO add AddOn task id defines ...
 #define ADDON TASKLIST
   /* id
                                        ready, wakeup, call */ \
   [TASK_ADDON_POWER_OUTPUT] = \{ 1, 0, run_power_output\}, \[TASK_ADDON_POWER_FEEDBACK] = { 1, 0, run_power_feedback}, \<br>[TASK_ADDON_VARIABLE_IO] = { 1, 0, run_variable_io}, \
   //TODO add AddOn task defines ...
 #endif /* ADDON TASKLIST H */
```
Hier am Beispiel OneControl in einer frühen Entwicklungsphase. (Die FIFO-Definitionen schließen sich entsprechend an.)

Anmerkung: Es ist zu überlegen, ob das Basis-System verschiedene Prioritätsgruppen unterstützen sollte. Dann würden die einzelnen Blöcke entsprechend in die Taskliste der Basis eingefügt.

## <span id="page-8-0"></span>**Accessory-Behandlung**

Die BiDiB-Nachrichten werden in der Basissoftware abgehandelt. Allerdings kann für die abschließende Benachrichtigung die Bewertung des AddOns notwendig sein.

Nach Abarbeitung eines Accessorys bittet die Basissoftware das AddOn mit dem Aufruf der Funktion **accessoryStateAddOn(...)** um ein "Schlusswort". Das kann eine Gutmeldung einfacher Art oder mit Zusatzinformationen laut BiDiB-Protokoll sein. Aber auch die Meldung eines Fehlers während der Bearbeitung des angefragten Accessorys ist möglich. Hat das AddOn nichts zu sagen, wird eine Standardantwort an das Host-System geschickt.

```
\Box/**
  * \brief Fills the given accessory state for the given accessory according to BiDiB protocol:
          4.6.4. Uplink: Nachrichten für Accessory-Funktionen - MSG ACCESSORY STATE
          The function is called after finishing a macro.
  * The given accessory corresponds to accessory given in performAddOnMacro.
  * \param accessory
                           corresponding accessory
  * \return uint8_t state of delivery
               t8_t state of del<br>state filled<br>no state ava
  * \retval 1
  * \retval 0
                   no state available
  *1Euint8_t accessoryStateAddOn(uint8_t accessory, t_bidib_accessory_state* accessory_state)
 -1
   return accessory_state_turnout(accessory, accessory_state);
 \rightarrow
```
Am Beispiel der OneControl. Der Weichenmanager schickt eine vom angeforderten Accessory abhängige Information in der übergebenen Struktur zurück und quittiert mit "1". Dadurch wird seine Nachricht an den Host verschickt.

#### <span id="page-9-0"></span>**Makroausführung**

Nach Erkennen eines Accessory-Set-Befehls wird die Funktion **performAddOnMacro** im Modul addon.c aufgerufen:

```
\Box/**
  * \brief Performs macros of AddOns, starts macro to run and returns if performed or not.
  * We need accessory number for emergency call to BiDiB after failure and for the
  * concluding remark after finishing the macro.
                                                               typedef union
                                                                 ₹
                    pointer to lstate of current macro<br>lvalue of current macro
  * \param lstate
                                                                   uint8_t byte;
  * \param lvalue
                                                                   struct
  * \param accessory number of accessory, 255 if none
                                                                     I
                                                                       uint8 t cmd:4;
  * \return state of execution
                                                                       uint8 t type:4;
  * \retval 1 macro performed
                                                                     \cdot* \retval 0
                   no macro performed
                                                                 } t lstate;
  *□uint8 t performAddOnMacro(t 1state *1state, uint8 t 1value, uint8 t accessory)
 €
   switch(lstate->type)
     -{
       case BIDIB OUTTYPE SPORT:
                                                 // standard port
           start_sequence_turnout(lstate, lvalue, accessory);
                                                // macro performed
           return 1:
       case BIDIB OUTTYPE LPORT:
           hreak:
       case BIDIB OUTTYPE SERVO:
           break:
       case BIDIB OUTTYPE SOUND:
           break;
       case BIDIB OUTTYPE MOTOR:
           break:
        case BIDIB OUTTYPE ANALOG:
           break:
       default:
           break;
     ł
    return 0;
                                                 // macro not performed
 ł
```
Hier am Beispiel der OneControl, die an dieser Stelle wird nur den Typ: BIDIB\_OUTTYPE\_SPORT unterstützt. Die Argumente sind:

- lstate ⇒ Schaltbefehl
- lvalue ⇒ Wert des Makropunktes
- accessory ⇒ Nummer des Accessorys für das "Schlusswort"

Die Unterscheidung des Accessory-Typs kann am Beispiel abgelesen werden.

Da diese Aktionen während des Betriebs innerhalb einer Task laufen, gilt auch hier, dass bei komplexeren Funktionen die folgende Bearbeitung lediglich initiiert werden sollte. Die eigentliche Funktionalität sollte in einer entsprechenden Task durchgeführt werden.

## <span id="page-10-0"></span>**Hilfseingabe**

Für die Ausführung eines Makros können u.U. interne Eingänge konfiguriert werden. Falls das AddOn diese Fähigkeit hat, muss es in der Callback-Funktion **check\_input\_addon(…)** den Zustand des übergebenen Eingangs liefern. Hat das AddOn diese Fähigkeit nicht, muss FALSE geliefert werden.  $\Box$ 

```
* \brief Checks the input with the given number and returns result.
            This function is called by the macro engine to start a macro.
  \dot{\mathbf{x}}If there is no input on the given number, we return FALSE.
  * \param number
                     number of input (0...7)* \return uint8 t result of check
  * \retval
                      TRUE input is active
  * \retval
                     FALSE input is not active
  *□uint8 t check_input_addon(uint8_t number)
 \left\{ \right.return check_input_turnout_manager(number);
\vert \cdot \rangle
```
Beachte: Derzeit werden nur die Zustände der ersten 8 Eingänge abgefragt.

### **Debug-Schnittstelle**

Auch das debug\_if-Modul enthält "Hooks" zur Unterstützung der AddOns.

- **Aufruftabelle ASCII\_PARSE\_TAB\_ADDON**
- **Überschrift PA\_info\_addon()**
- **Zusammenfassung PA\_help\_addon()**

Diese Teile werden ebenso an den entsprechenden Stellen im Basis-Projekt eingebunden.

Die Aufruftabelle muss in der vorbereiteten Headerdatei: **addon\_debug\_if.h** definiert werden.

```
Hier am B
⊟#ifndef ADDON DEBUG IF H
 #define ADDON DEBUG IF H
 #include <stdbool.h>
 #define ASCII PARSE TAB ADDON \
                                       implemented / simulated / tested / comment */ \
     /* Command / Call
     {C' \text{OCL}}, PA_OneControlList }, / i / s / t list all dmx values */{C^{\text{VOCA}}_1}, PA_OneControlAll },<br>{C^{\text{VOCD}}}, PA_OneControlDirect },
                                                      /* i / s / t all on, all off
                                                                                            *//* i / s / t set value
                                                                                            */]/*! \brief Initializes the AddOn. Called by main.
E
  \astbool PA_info_addon(void);
[]/*! \brief Closes the AddOn e.g. should close all own used interrupts!
  \astE
  *void PA help addon(void);
 void PA OneControlAll(void);
 void PA OneControlList(void);
 void PA OneControlDirect(void);
 #endif /* ADDON_DEBUG_IF_H_ */
```
Zusätzlich müssen hier auch die Prototypen für die eigentlichen Debug-Funktionen definiert werden.

Die Texte für Überschrift und Zusammenfassung werden in der vorbereiteten Quelle **addon\_debug\_if.c** formuliert:

```
// Functions:
 11 - 1□/*! \brief Sends the caption of AddOn.
 *⊡bool PA info addon(void)
 €
  pc_send_string_PM("OpenDCC_OneControl ");
  return true;
| }
□/*! \brief Sends short syntax description of AddOn debug commands.
 *⊟void PA_help_addon(void)
 €
  pc_send_answer_PM("OneControl_Test");
  pc send answer PM(" OCL: DMX all [0|1]: all off, all on");
  pc_send_answer_PM(" OCA: DMX direct");
  pc send answer PM(" OCD: DMX list values");
-3
 // Special Debug-Functions for AddOn defined in ASCII PARSE TAB ADDON:
 Evoid PA OneControlAll(void)
 €
  pc_send_answer_PM("Here comes the deep information for the requested debug command ... ");
13
```
Anschließend werden die eigentlichen Debug-Funktionen programmiert.

## **Zusammenfassung**

## **Vorgehen**

- 1. In addon model.h Modell konfigurieren
- 2. In addon\_version.h Versionsinformationen definieren
- 3. In addon\_features.h Fähigkeiten definieren
- 4. EEPROM-Daten festlegen (CV)
	- 1. addon\_cv\_define.h Variablen definieren
	- 2. addon\_cv\_declaration.h Variablen deklarieren
	- 3. addon cv data.h Inhalte festlegen
	- 4. addon cv features.h Fähigkeiten festlegen
- 5. In addon.c/h Initialisierung (inkl. Power-Up) und "Shutdown" sowie Neustart veranlassen
- 6. In addon\_tasklist.h Tasks definieren
- 7. In addon.c "Schlusswort" und Makrofunktionen sowie gfls. Eingangsschalter für Makros initiieren
- 8. In addon debug.c/h Debugfunktionen einbauen

#### **Hooks**

#### **Definitionen**

#### **Versionsdaten**

- **MAIN VERSION** Hauptversionsnummer
- **SUB VERSION** Unterversionsnummer
- **COMPILE RUN** Kompilierlauf
- **BUILD YEAR** Herstellungsdatum: Jahr
- **BUILD MONTH** Herstellungsdatum: Monat
- **BUILD DAY** Herstellungsdatum: Tag

#### **Baugruppenkennzeichnung**

- **BIDIB VENDOR ID** vendor ID = 13
- **BIDIB PRODUCT ID** product ID see [http://www.opendcc.de/elektronik/bidib/opendcc\\_bidib.html](http://www.opendcc.de/elektronik/bidib/opendcc_bidib.html)
- **CLASS ACCESSORY** occurence of accessory messages (0/1=no/yes)
- **CLASS OCCUPANCY** occurence of occupancy messages (0/1=no/yes)
- **CLASS SWITCH** occurence of switch messages (0/1=no/yes)

#### **Allgemeine Definitionen**

#### siehe **addon\_model.h**

- Aktiviert Zusatzfunktionen aus der Basis-Software, z.B. Servos (**SERVO\_ENABLED**), LED-Blinken (**BLINK\_MORSE\_ENABLED**).
- Notwendige Angaben, z.B. über die Anzahl von Ein- und Ausgängen, z.B. **NUM\_OF\_INPUTS**, **NUM\_OF\_SPORTS**

#### **Fähigkeiten**

#### siehe **addon\_features.h**

Fähigkeiten des AddOns laut [BiDiB, ein universelles Steuerprotokoll für Modellbahnen,](http://www.bidib.org/protokoll/bidib_general.html) z.B. **FEATURE\_STRING\_SIZE** oder **FEATURE\_CTRL\_INPUT\_COUNT**.

#### **Taskverwaltung cortos**

- **ADDON\_PROTOTYPES** Prototypdefinitionen
- **ADDON TASKENUMS** Task-IDs
- **ADDON TASKLIST** Taskdefinitionen
- **ADDON\_FIFOS** FIFO-Definitionen

#### **CV-Werte**

- EEPROM Version, Herstellerkennzeichnung, … CV1-CV7
- (Reserviert CV8-CV69)
- Allgemeine Einstellungen CV70
- (Reserviert CV71-80)
- Servos (wenn konfiguriert) ab CV81
- Accessorys (wenn konfiguriert) ab CV209
- **AddOn spezifische Werte ab CV389**

## **Funktionen**

#### **Start und Stopp**

- **init\_addon()** Funktionsaufruf zur Initialisierung **vor** Freigabe de Interrupts
- **power\_up\_addon()** ask zur weiteren Initialsierung **nach** Freigabe der Interrupts
- **· close addon()** Funktion zum Schließen des AddOns insbesondere der Interrupts
- **restart\_addon()** Funktion zum Neustart nach Knoten-Reset

#### **Betrieb**

- **performAddOnMacro()** Ausführen der Makros eines AddoOns
- **accessoryStateAddOn()** "Schlusswort" bei Beendigung des Accessorys
- **· check input addon()** Zustandsabfrage der ersten 8 Eingänge zum Makrostart

#### **Debug-Schnittstelle**

- **ASCII PARSE TAB ADDON** Aufruftabelle der einzelenen Debug-Befehle
- **PA\_info\_addon()** Überschrift
- PA help addon() Zusammenfassung

From: <https://forum.opendcc.de/wiki/> - **BiDiB Wiki**

Permanent link: **[https://forum.opendcc.de/wiki/doku.php?id=addon\\_einbinden&rev=1391277071](https://forum.opendcc.de/wiki/doku.php?id=addon_einbinden&rev=1391277071)**

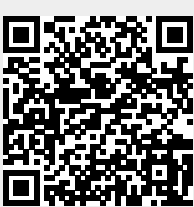

Last update: **2016/07/05 10:46**